### **AN ANDROID APPLICATION FOR STUDENT CARE**

### **SUBMITTED BY**

### **MUHAMMAD ALI ID: 171-15-8698**

**SHAKIL AHMED ID: 172-15-9683**

#### **SAGOR MOLLIK ID: 163-15-8504**

This Report Presented in Partial Fulfillment of the Requirements for the Degree of Bachelor of Science in Computer Science and Engineering.

### **SUPERVISED BY**

# **MD. JUEAL MIA**

Senior Lecturer Department of CSE Daffodil International University

# **CO-SUPERVISED BY**

# **MS. SUBHENUR LATIF**

Assistant Professor Department of CSE Daffodil International University

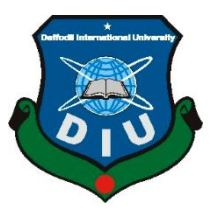

# **DAFFODIL INTERNATIONAL UNIVERSITY**

**DHAKA, BANGLADESH**

**January 2022**

### **APPROVAL**

This Project titled "**An Android Application for Student Care**", submitted by "Muhammad Ali (ID: 171-15-8698)" and "Shakil Ahmed (ID: 172-15-9683) and "Sagor Mollik (ID: 163- 15-8504)" to the Department of Computer Science and Engineering, Daffodil International University, has been accepted as satisfactory for the partial fulfillment of the requirements for the degree of B.Sc. in Computer Science and Engineering and approved as to its style and contents. The presentation has been held on \*date\*.

#### **BOARD OF EXAMINERS**

 $\alpha$ 

**\_\_\_\_\_\_\_\_\_\_\_\_\_\_\_\_\_\_\_\_**

**\_\_\_\_\_\_\_\_\_\_\_\_\_\_\_\_\_\_\_\_\_\_\_\_**

**\_\_\_\_\_\_\_\_\_\_\_\_\_\_\_\_\_\_\_\_\_\_\_\_**

**Dr. Sheak Rashed Haider Noori (SRH) Associate Professor and Associate Head** Department of Computer Science and Engineering Faculty of Science & Information Technology Daffodil International University

2 Habel

**Md. Tarek Habib (MTH) Assistant Professor** Department of Computer Science and Engineering Faculty of Science & Information Technology Daffodil International University

Reduan

**Md. Reduanul Haque (MRH) Assistant Professor** Department of Computer Science and Engineering Faculty of Science & Information Technology Daffodil International University

mitt

### **\_\_\_\_\_\_\_\_\_\_\_\_\_\_\_\_\_\_\_\_\_\_\_\_ Dr. Mohammad Shorif Uddin Professor**  Department of Computer Science and Engineering

Jahangirnagar University

©Daffodil International University i

**Chairman**

**Internal Examiner**

**Internal Examiner**

**External Examiner**

### **DECLARATION**

We hereby declare that, this project has been done by us under the supervision of **Md. Jueal Mia, Senior Lecturer, Department of CSE** Daffodil International University. We also declare that neither this project nor any part of this project has been submitted elsewhere for award of any degree or diploma.

**Supervised by:**

 $6.01.22$ 

**Md. Jueal Mia** Senior Lecturer Department of CSE Daffodil International University

#### **Co-Supervised by:**

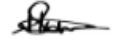

**Ms. Subhenur Latif** Assistant Professor Department of CSE Daffodil International University **Submitted by:**

muhammad Ati

**Muhammad Ali** ID: 171-15-8698 Department of CSE Daffodil International University

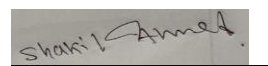

**Shakil Ahmed** ID: 172-15-9683 Department of CSE Daffodil International University Sugot

©Daffodil International University ii  **Sagor Mollik** ID: 163-15-8504 Department of CSE Daffodil International University

# **ACKNOWLEDGEMENT**

First we express our heartiest thanks and gratefulness to almighty God for His divine blessing makes us possible to complete the final year project/internship successfully.

We really grateful and wish our profound our honorable Sir **Md. Jueal Mia**, **Senior Lecturer**, Department of CSE Daffodil International University, Dhaka. Deep Knowledge & keen interest of our supervisor in the field of *android application development* to carry out this project. His good wish, guidance, endless patience ,scholarly guidance ,continual encouragement , constant and energetic supervision, constructive criticism , valuable advice ,reading many inferior draft and correcting them at all stage have made it possible to complete this project.

We would like to express our heartiest gratitude to **Md. Jueal Mia**, Senior Lecturer, and **Dr. Touhid Bhuyian,** Department of CSE, for his kind help to finish our project and also to other faculty member and the staff of CSE department of Daffodil International University.

We would like to thank our entire course mate at Daffodil International University, who helped us make this project successful and discuss it while completing the course work.

Last, we respect our parents for continuous support and patients for all the steps. We also must acknowledge their goodwill.

# **ABSTRACT**

This project titled is "An Android Application For Student Care". We tried to develop an android application that will help the parent to know all the activities of his child's school. User can show all activities through this application any time. User will be able to see their child's school class attendance, class routine, academic result, school notice, academic progress using this application. We've tried to make the user interface very user-friendly so that users can easily access this app without any hesitation. A person who has a smartphone can use this application by sign in with the phone number. For the first time sign in, users need to register with school id, student id, guardian name, phone number. In this case, every user must give their information correctly. If an admin sees any activity of a user that violates the terms and conditions, the admin can disable that user. To control the app perfectly some relational features are also built for the admin and users. Every one of them has a different role to control this app. We also have a plan to improve the features and facilities more.

# **TABLE OF CONTENTS**

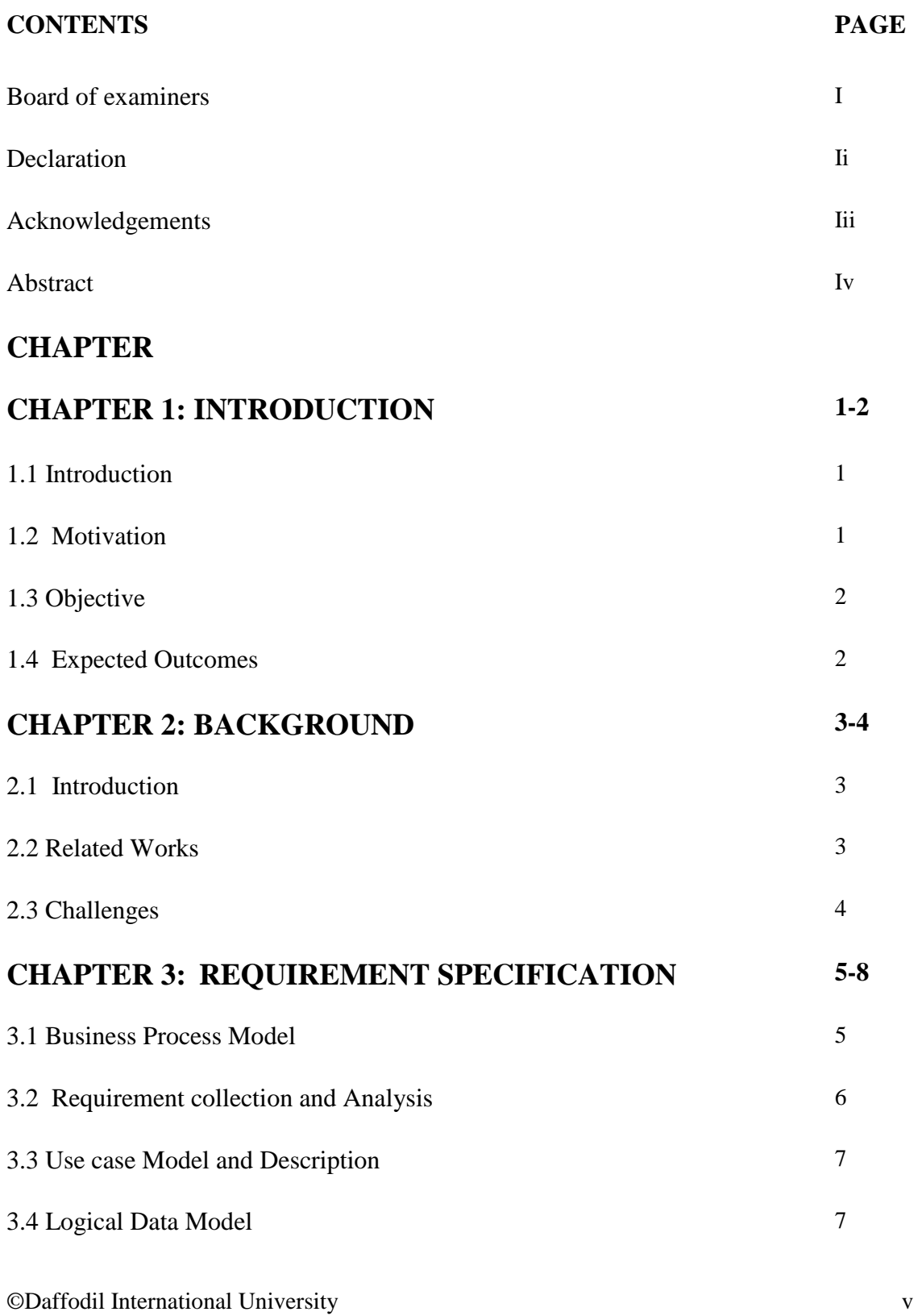

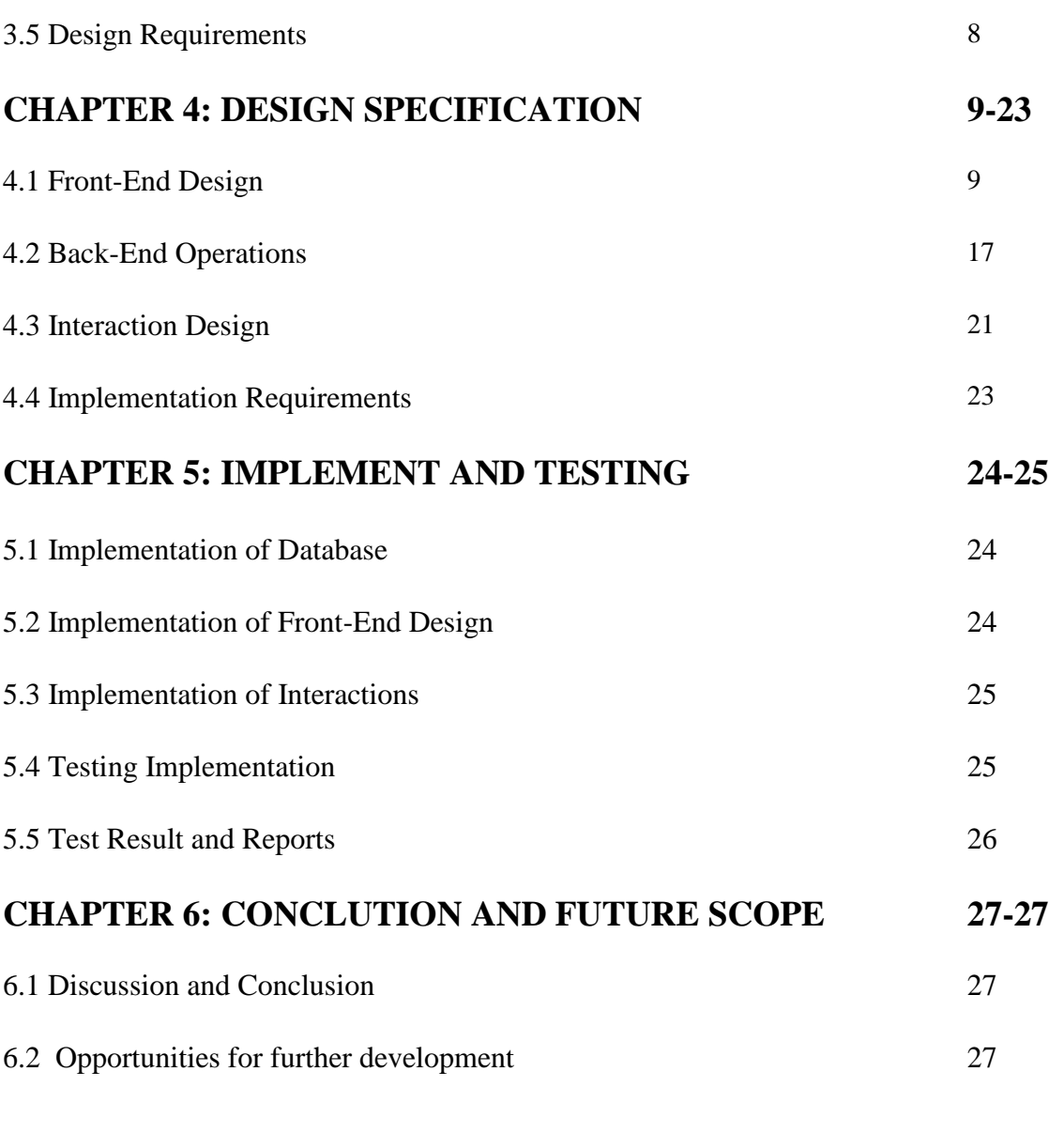

# **REFERENCES 28**

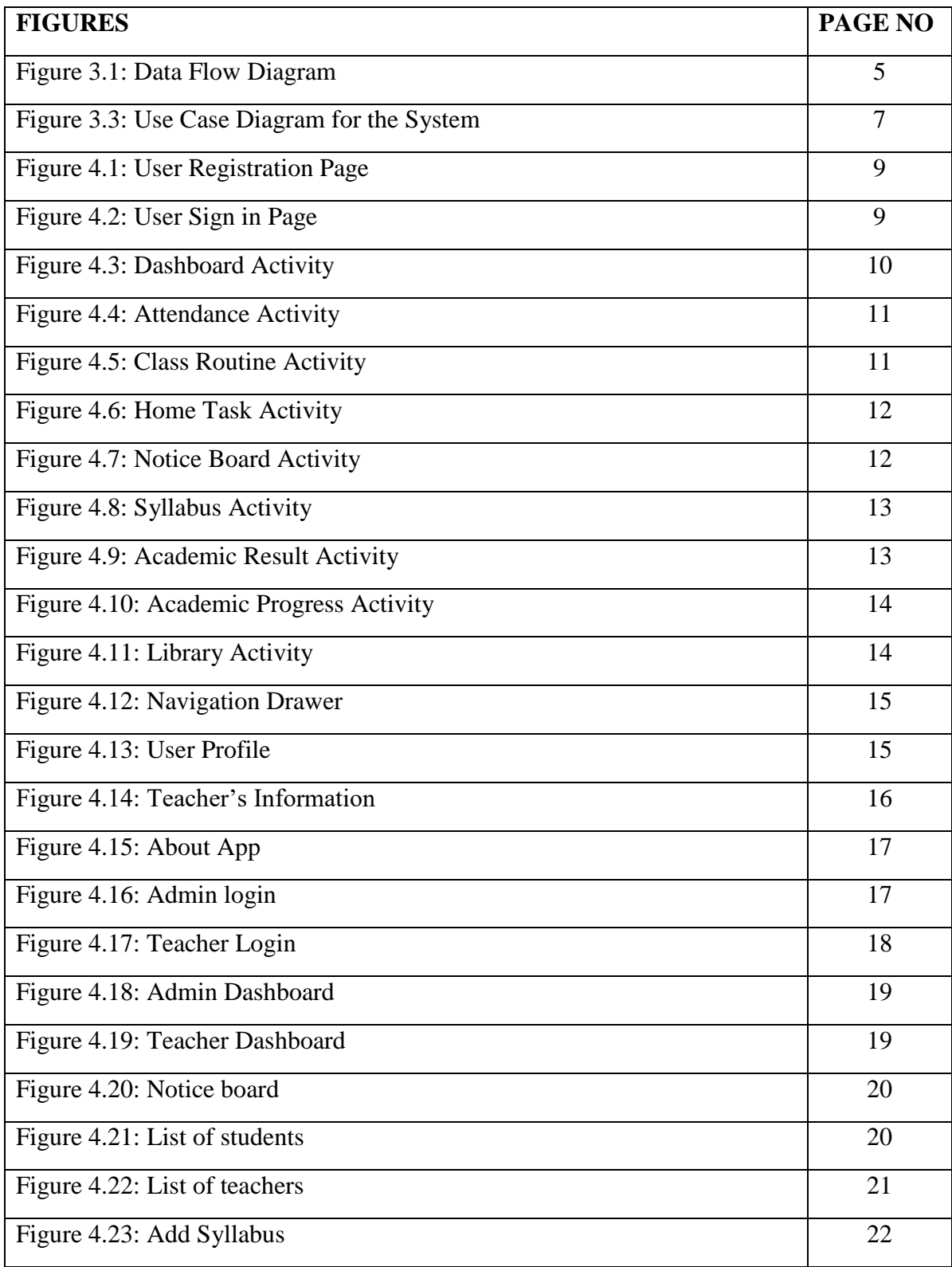

# **LIST OF FIGURES**

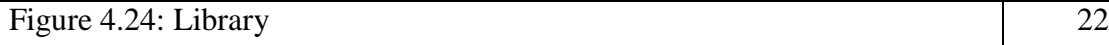

# **CHAPTER 1 INTRODUCTION**

### **1.1 Introduction**

Today in our digital world we all have a smartphone. This offers advanced technologies with functionality similar to a personal computer. Nowadays we try to do all of our daily tasks with a mobile phone. We cannot deny that it is a part and parcel of our daily life. There are many useful applications that are used on a mobile phone. We noticed that there are so many applications about student management system in play store or many websites. But there is no such application through which a guardian can easily view his child's school activities. There are applications that are used for Guardian. These applications are designed for a smartphone or a tablet pc running on the Android operating system. People can download these applications from various play stores. After installing this application, people can sign up and become a member. Only registered members can access all the features of the application. A user can deal with all their necessaries through this app. This application has been made in English for a better understanding of all users.

### **1.2 Motivation**

Nowadays, technology is so updated in our country. We can get any type of stuff for our daily necessaries online. All of the services are accessed through smartphones. That's why we can use them anywhere and anytime. It is difficult for a guardian to go to his child's school every day and check his child's school activities. By using this application, user can easily know all the activities of his child's school at any time.

Our motive is to make an application which can be used in smartphones to ensure guardian show their child's school activities very easily. A user will be able to see class attendance, class routine, academic result, school notice, academic progress using this application.

# **1.3 Objective**

- To develop an android based student care application.
- To make a friendly platform for users.
- To provide cloud-based Solution System.
- Users can Sign In and Signup.
- After successfully sign up user will be authenticated.

# **1.4 Expected Outcome**

- Will be a reliable platform for user.
- User will be able to see their children school attendance, class routine and academic result easily.
- Students can be easily get and submit their homework.
- Guardian will be able to show their child's academic progress at any time.
- User can pay all the fees of his child's school.
- Students will be able to download their class materials.

# **CHAPTER 2 BACKGROUND**

### **2.1 Introduction**

This is an android application that will deal with the user for show their child's school activities. At present android application is more efficient and reliable for every class of people. Everyone wants to save their valuable time and wants their life easier. They want a more user-friendly platform. There are some similar applications on the web sites but that application has a lot of bugs and poor maintenance service. All the things that we are talking about are unique, combined and user-friendly applications from others [1].

#### **2.2 Related Works**

"Student care" application is mainly used by guardian to know their child's school activities. There are some applications like student care.

"Alora - Attendance Tracker App" is an attendance tracker app that helps you save time, be paperless and simplify the attendance process. If you are a teacher, trainer or instructor then you can easily find everything you need in the "Alora" app. This application is user friendly. The presence of various presence marks and notes helps to stay on top of the attendance tracking process. Exportable reporting will save time and make it easier to track attendance at multiple classes or events. Collaboration will allow you to work together with your team [2].

"LO School Management System (LOSMAT)" is the most complete and versatile school management system that manages complete school system. it makes possible to approach all activates of students like admission, fee structure, time-table, result, attendance etc. to their teachers as well as parents. It manages various administrative functions of the school such as HR management, transportation management, accounts management, examination management etc. [3]

# **2.3 Challenges**

**Requirement:** The most challenging matter is to fulfill the design of the app so that the user willingly uses this app. Sometimes we fall in bugs when the version will update when developing this application. Sometimes there is some invisible error that is very much tough to find and correct. It needs to spend some hours.

**Poor Communication:** We are three members developing this project. For the pandemic situation it is very tough to get together and solve every stage of the project problem. Effective communications are very important to make this project successful.

# **CHAPTER 3 REQUIREMENT SPECIFICATION**

# **3.1 Business Process Model**

The model we use for our project is given below. The business process model is a systematic way of presenting the workflow of a system. The image of data flow is a graphical way to present data tracking through an information system. Logical data flow diagrams describe the flow of data through a system to perform certain tasks in a business. We can link up our DFD and business process diagram to connect our system processes and business activities. Our system DFD is displayed:

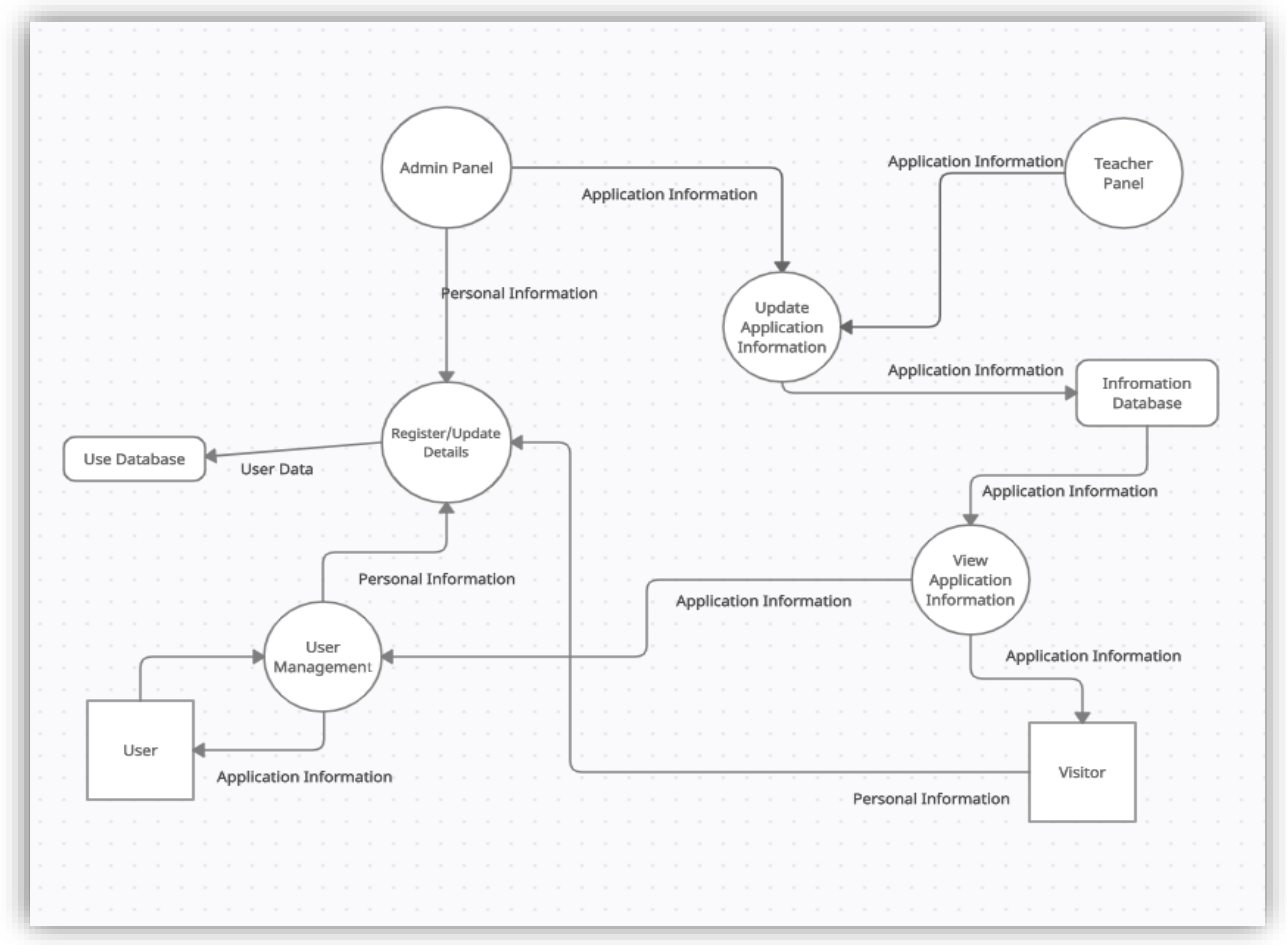

Figure 3.1: Data Flow Diagram

# **3.2 Requirement collection and Analysis**

The primary conditions of development are requirement analysis and requirement collection. There are two types of requirements for development. One is the functional requirement and the other requirement is nonfunctional. Those activities performed by software are called functional. Nonfunctional requirements generally define the personality of an application.

**Functional Requirement:** In our project, there are many functional requirements. There is an authentic login, show attendance, gets their child's class routine, notice board, academic progress through app, academic result, payment school fees & others fees, download pdf file.

**Nonfunctional Requirement:** Nonfunctional requirements usually depend on how much user-friendly UI you are using. The UI should be user friendly and for a fantastic user experience [4].

# **3.3 Use case Model and Description**

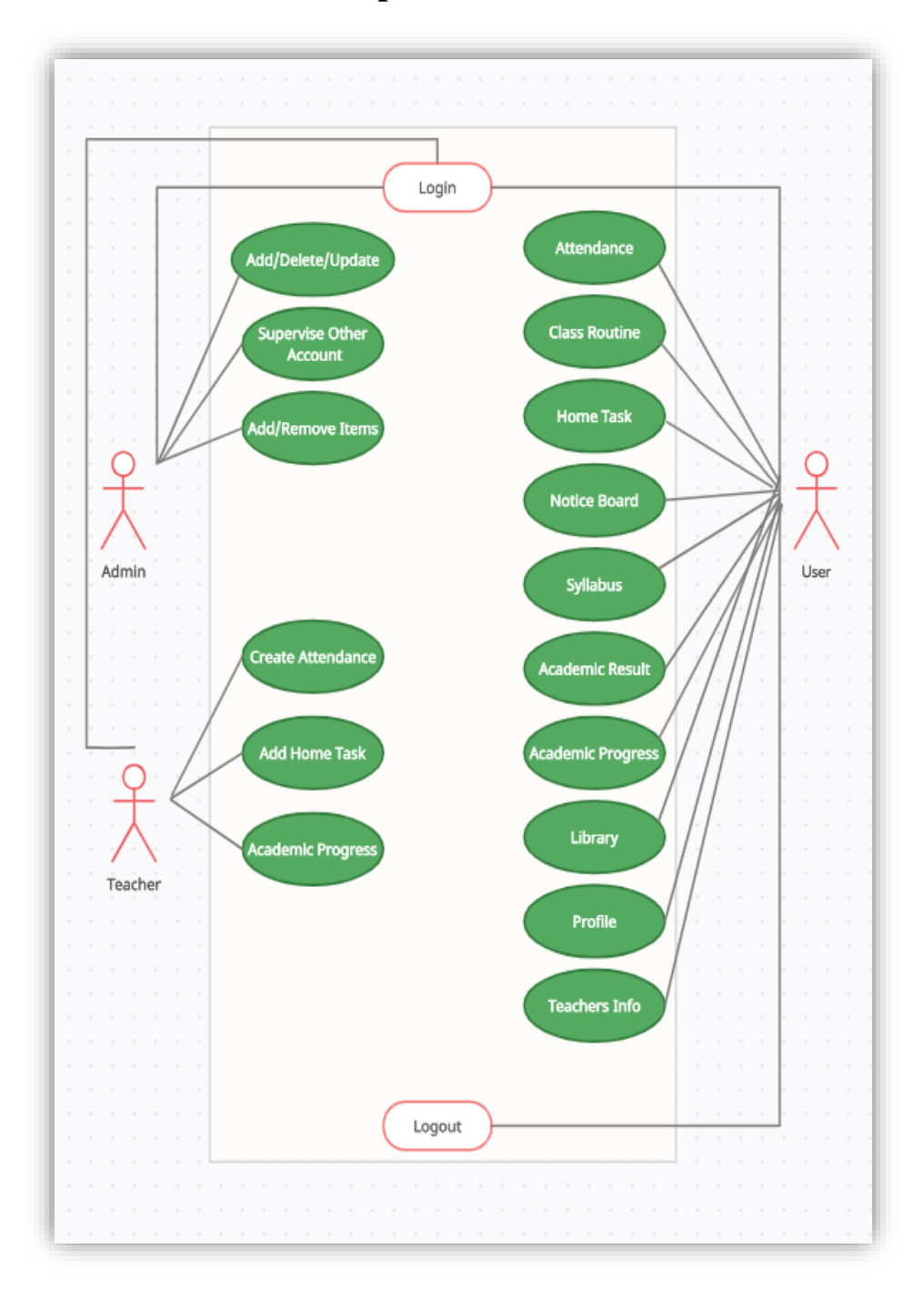

Figure 3.3: Use Case Diagram for the System

### **3.4 Logical Data Model**

An entity-relationship diagram (ERD) shows the relationships of entity sets stored in a database. An entity in this context is an object, a component of data. An entity set is a collection of similar entities. These entities can have attributes that define its properties. The logical data model presents the Entity-relationship diagram called the ER diagram. An entity is a piece of data-an object or concept about which data is stored.

### **3.5 Design Requirements**

Each system or software must consider some issues that have reproduced overall the system are designed to achieve that goal. The design of the project will be differed from system to other system we look for some points for the design requirements are given below:

**Efficient:** Running the application faster on any device is very important. We made our application very smoother and bug-free. We made this application design is very light.

**User-Friendly:** This application is very much user-friendly. People will easily be able to access all of the features smoothly. The design is very soft and all the layouts are very well decorated.

**Compatible to various devices:** our application is compatible with any android smartphone that supports the minimum SDK level 23.

#### **Some Extra Features:**

- There are three types of users: Admin, Teacher and User.
- Admin can add / update / delete lists.
- Admin can supervise all other account details.
- Users will register and update an account.

# **CHAPTER 4 DESIGN SPECIFICATION**

### **4.1 Front-End Design**

Front-end is the visual part of an application. Front-End Design consists of two parts: XML file for the design and structure of the user interface and class for developing logical operations of that user interface. In the XML file of our user interfaces, we are using various activity layouts and various types of labels such as recycler view, card view, circular image view, textinputlayout, edit text, image view, nested scroll view, button, text view, slider, and various animation and custom fonts. We have also used some extra XML files and classes to make our application much more user-friendly and attractive user interface so that it becomes easy to use for the users. As a result, it has turned out simple but attractive.

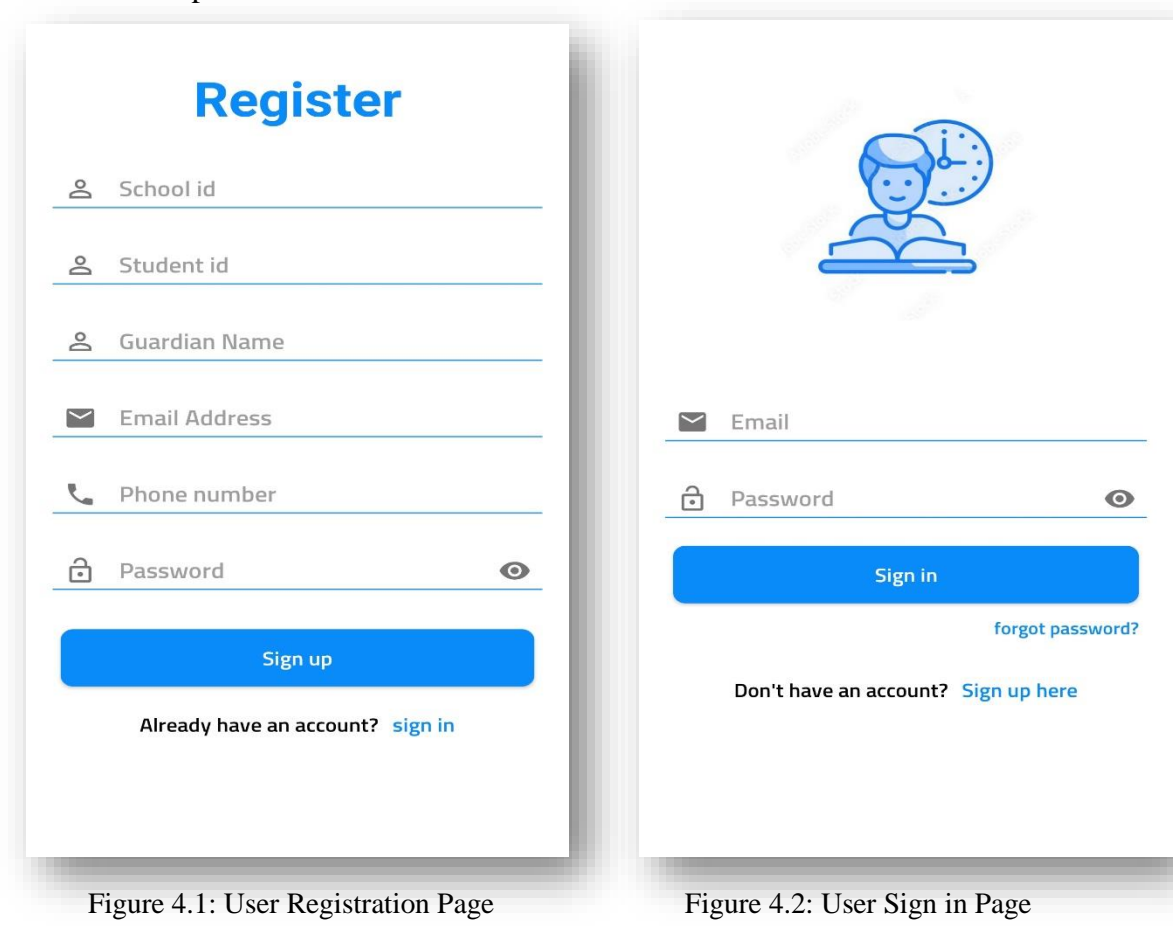

Figure 4.1 shows the user's registration page. When the user will try to log in to his account, this page will be visible on the device screen. For a new user, he needs to register first to enter the application. Here only fill up a valid school id, student id, guardian name, email address, phone number and password. All details need to be correct information.

Figure 4.2 shows the user's sign in page. A user will sign in with email address and password regularly. If they try the wrong email address and password, they will be notified else they will successfully sign in.

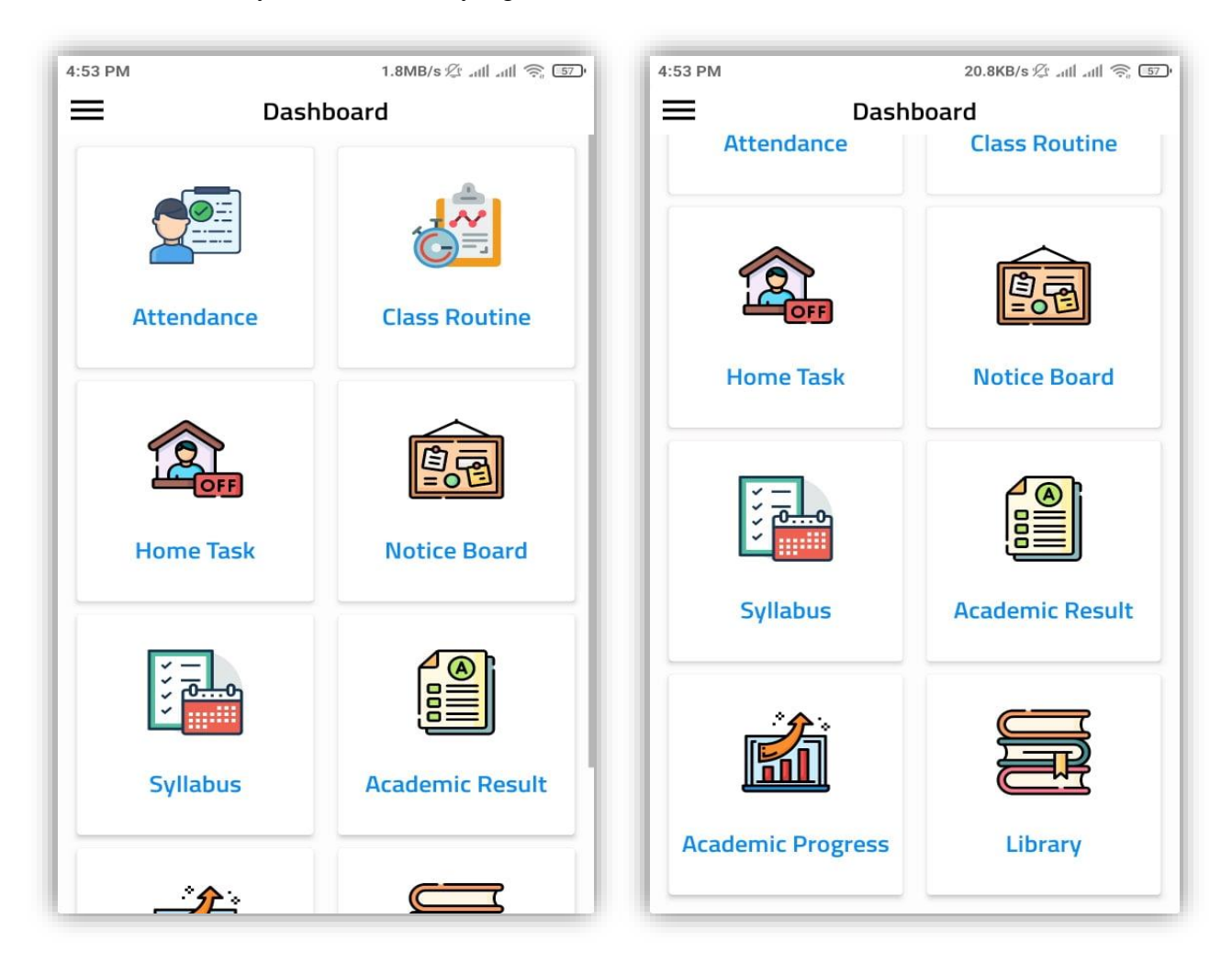

Figure 4.3: Dashboard Activity

Figure 4.3 show the user home page. After successfully sign in on the sign in page, the user shows this dashboard in his mobile screen. Here the user has to choose that he wants to look for. This selection is for the first time only.

| $\leftarrow$   | <b>Attendance</b>                |                         |                |    |                          |                  |
|----------------|----------------------------------|-------------------------|----------------|----|--------------------------|------------------|
| $\checkmark$   |                                  |                         | Jan 2022       |    |                          | $\sum_{i=1}^{n}$ |
| S              | M                                | T                       | W              | T  | F                        | S                |
| 26             | 27                               | 28                      | 29             | 30 | 31                       | $\mathbf{1}$     |
| $\overline{2}$ | 3                                | $\overline{\mathbf{4}}$ | 5              | 6  | $\overline{\mathcal{I}}$ | 8                |
|                |                                  |                         |                |    |                          |                  |
| $\overline{9}$ | 10                               | 11                      | 12             | 13 | 14                       | 15               |
| 16             | 17                               | 18                      | 19             | 20 | 21                       | 22               |
| 23             | 24                               | 25                      | 26             | 27 | 28                       | 29               |
|                |                                  |                         |                |    |                          |                  |
| 30             | 31                               |                         | $\overline{2}$ | 3  | $\overline{4}$           | 5                |
|                |                                  |                         |                |    |                          |                  |
|                |                                  |                         |                |    |                          |                  |
|                |                                  |                         |                |    |                          |                  |
|                | Absent                           |                         |                |    |                          |                  |
|                | <b>Present</b><br><b>Holiday</b> |                         |                |    |                          |                  |
|                |                                  |                         |                |    |                          |                  |
|                |                                  |                         |                |    |                          |                  |
|                |                                  |                         |                |    |                          |                  |
|                |                                  |                         |                |    |                          |                  |
|                |                                  |                         |                |    |                          |                  |

Figure 4.4: Attendance Activity Figure 4.5: Class Routine Activity

Figure 4.4: On this activity, Guardian will be able to see which days their children were present in class and which days they were absent from class. Teachers will store the class attendance in the database and from there the data will be displayed.

Figure 4.5: In this activity, Guardian will be able to see their children class routine. There given class time, subject and room number.

|                             | <b>Home Task</b>                    |      |                                   | $\leftarrow$<br><b>Notice Board</b>                                                                                                    |
|-----------------------------|-------------------------------------|------|-----------------------------------|----------------------------------------------------------------------------------------------------|
| <b>Mathematics</b>          |                                     |      | <b>View</b>                       | <b>Book Distribution Notice 2022</b>                                                                                                    |
| Created<br>02.01.2022       | Submission Evaluation<br>03.02.2023 | null | <b>Status</b><br><b>Completed</b> | board book will be distributed on 02/01/2022 at 10am.<br>students / guardians are requested to bring session fee<br>2022 pay slip to collect book. |
| <b>English</b>              |                                     |      | <b>View</b>                       | 2021-12-31 00:00:00                                                                                                    |
| Created<br>01.01.2022       | Submission Evaluation<br>null       | null | <b>Status</b><br>Incomplete       | 'Session Fee 2022 Payment Date Extension<br>Notice'<br>session fee 2022 payment last date was 30/12/2021 which                                     |
| <b>Bangla</b>               |                                     |      | <b>View</b>                       | is extended to 06/01/2022.<br>2022-01-01 00:00:00                                                                                                  |
| Created                     | Submission Evaluation               |      | <b>Status</b>                     |                                                                                                    |
| 01.01.2022                  | 03.01.2022                          | null | Completed                         | Instruction for guardian<br>Students must submit all books and stationery to the class<br>teacher by January 7, 2021                               |
| General<br><b>Knowledge</b> |                                     |      | <b>View</b>                       | 2022-01-03 00:00:00                                                                                                    |
| Created                     | Submission Evaluation               |      | <b>Status</b>                     | SSC 2021 admit card distribution date                                                                                                    |
| 03.01.2022                  | null                                | null | Incomplete                        | SSC 2021 admit card will be distributed from 09-11-2021 to<br>11-11-2021 by 10am to 1pm                                                            |
| <b>General Science</b>      |                                     |      | <b>View</b>                       | 2022-01-04 00:00:00                                                                                                    |
| Created                     | Submission Evaluation               |      | <b>Status</b>                     |                                                                                                    |

Figure 4.6: Home Task Activity

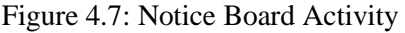

4.6: In home task activity, guardian will see their child's school home task. After student can finished home task and submit from here**.** User also show home task status that completed or incomplete.

4.7: Here user can see all the notice of his child's school.

| ৰাংলা<br>$\lambda$<br>देशतबि<br>$^{\rm 8}$<br>Full<br><b>Obtain</b><br><b>Highest</b><br>গণিত<br>$\mathfrak{e}$<br>Subject<br>চিত্ৰাংকন<br>$\mathbf{q}$<br>marks<br>marks<br>marks<br>পাঠ্যপুস্ককের তালিকা<br>Bangla<br>100<br>72<br>78<br>বইয়ের নাম<br>লেখকের নাম<br>প্ৰকাশকের নাম ৬ ঠিকানা<br>আমাৰ বই প্ৰাক-প্ৰাথমিক শিক্ষা<br>জাতীয় শিক্ষাক্ৰম ও<br>$\sim$<br>পাঠ্যপুস্তক ৰোৰ্ড, ঢাকা<br>(সহায়ক বই হিসেবে)<br>English<br>100<br>82<br>82<br>কৰ্তৃক প্ৰকাশিত<br><b>Bichitra ABC Coloring</b><br>$\cdots$<br>$\sim$<br><b>Mathematics</b><br>and Writing Book<br>100<br>87<br>90<br>ছোটমণিদের চিত্রকথা (০)<br>শিশির মন্তিক, সুনীল কুমার<br>अ के खन दशरमन (बाल्ला<br>গোনা শিথি সংখ্যা লিখি<br>শহিদুল ইসলাম<br>--<br>Social Science<br>Good<br>100<br>65<br>72<br>এসো লিখতে শিখি, প্ৰাক-<br>$\cdots$<br>$\overline{a}$<br>প্ৰাথমিক শিক্ষা সহায়ক<br>বই হিসেবে<br><b>BGS</b><br>100<br>80<br>80<br>My Rhymes and Fun<br>Lipika Tasnim<br>$\sim$<br><b>Book for Nursery</b> | ক্ৰমিক নং | রাজেন্দ্রপুর ক্যান্টনমেন্ট পাবলিক স্কুল ও কলেজ<br>विषय | রাজেন্দ্রপুর সেনানিবাস, গাজীপুর।<br>সিলেবাস ২০২০<br>শ্রেণি: নার্সারি<br>(বাংলা ভাৰ্সন)<br>এক নজরে বিষয় সমূহ | পূষ্ঠা | <b>Student Name: Anam Habib</b><br>Student Id: 641284265<br>Section: A<br>Shift: Day<br>Total Student: 41<br>Occupied position: 5th<br>Previous position: 3rd |     |    |    |            |
|----------------------------------------------------------------------------------------------------|-----------|--------------------------------------------------------|----------------------------------------------------------------------------------------------------|--------|----------------------------------------------------------------------------------------------------|-----|----|----|------------|
|                                                                                                    |           |                                                        |                                                                                                    |        |                                                                                                    |     |    |    | Comment    |
|                                                                                                    |           |                                                        |                                                                                                    |        |                                                                                                    |     |    |    | Excellent  |
|                                                                                                    |           |                                                        |                                                                                                    |        |                                                                                                    |     |    |    | Outstandir |
|                                                                                                    |           |                                                        |                                                                                                    |        |                                                                                                    |     |    |    | Outstandir |
|                                                                                                    |           |                                                        |                                                                                                    |        |                                                                                                    |     |    |    |            |
|                                                                                                    |           |                                                        |                                                                                                    |        |                                                                                                    |     |    |    |            |
|                                                                                                    |           |                                                        |                                                                                                    |        |                                                                                                    |     |    |    | Excellent  |
| नार्मात्रि<br>ণাতা-০১                                                                                                    |           |                                                        |                                                                                                    |        | Religion                                                                                                    | 100 | 89 | 93 | Outstandir |

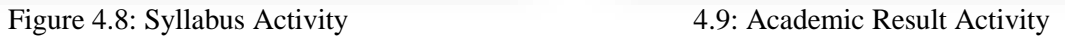

4.8: In this activity, guardian will show their child's school syllabus very easily.

4.9: In this activity, guardian will see their child's academic result. User will want to see any semester's results.

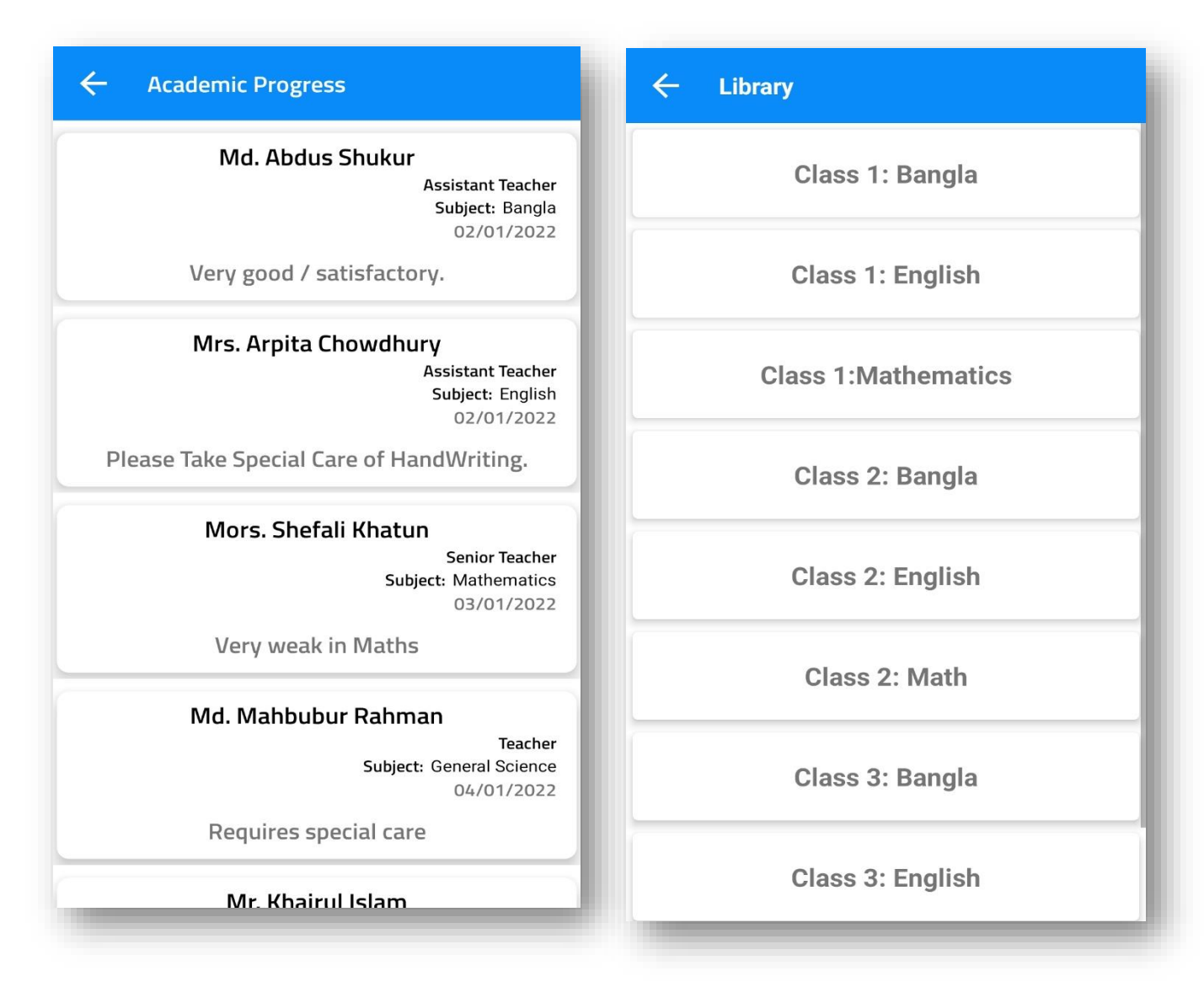

Figure 4.10: Academic Progress Activity Figure 4.11: Library Activity

4.10: In this activity, guardian will be able to see their child's academic progress.

4.11: In this section, guardian will be able to see their child's class materials.

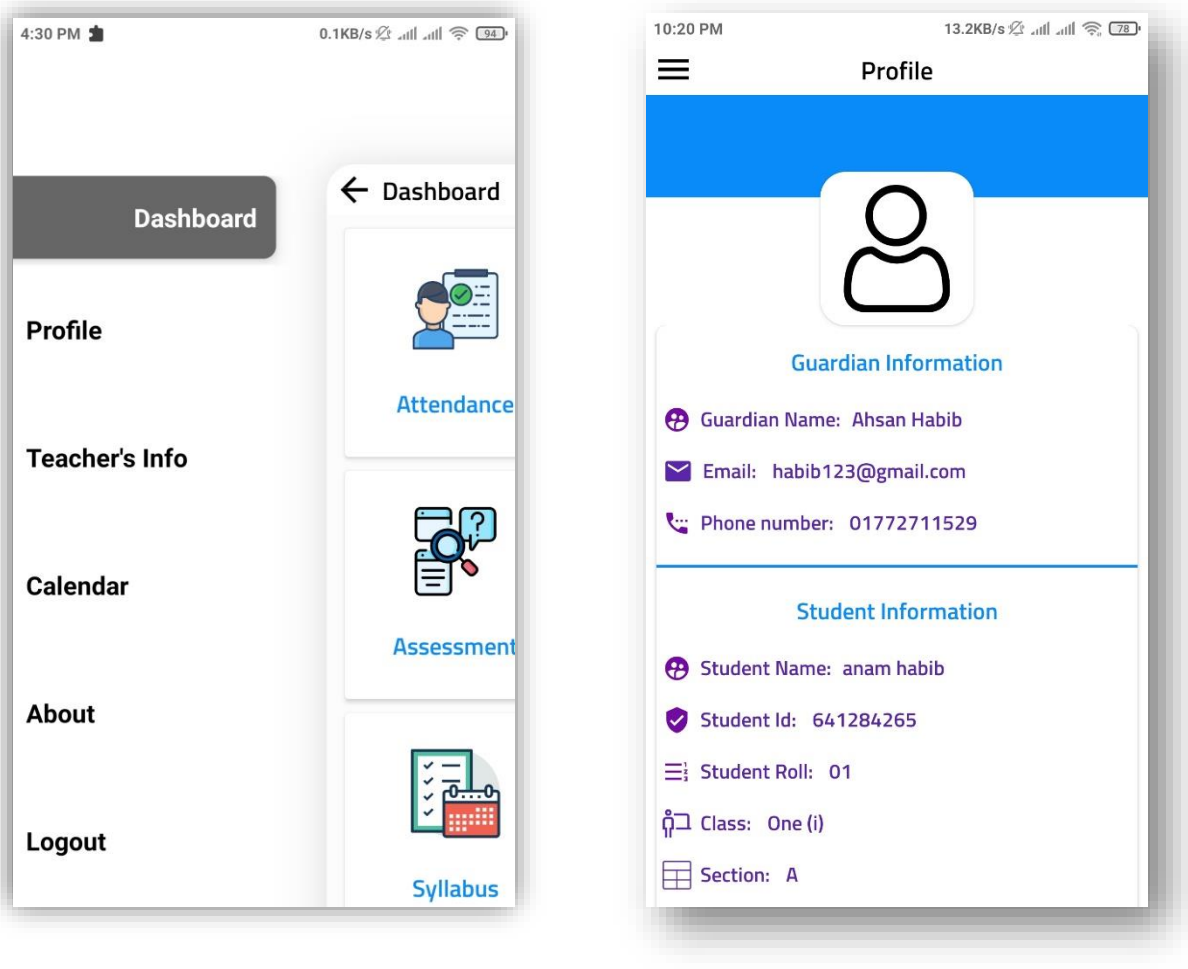

Figure 4.12: Navigation Drawer Figure 4.13: User Profile

Figure 4.13: Every user has a profile. In profile section users will be able to see their profile and update their information.

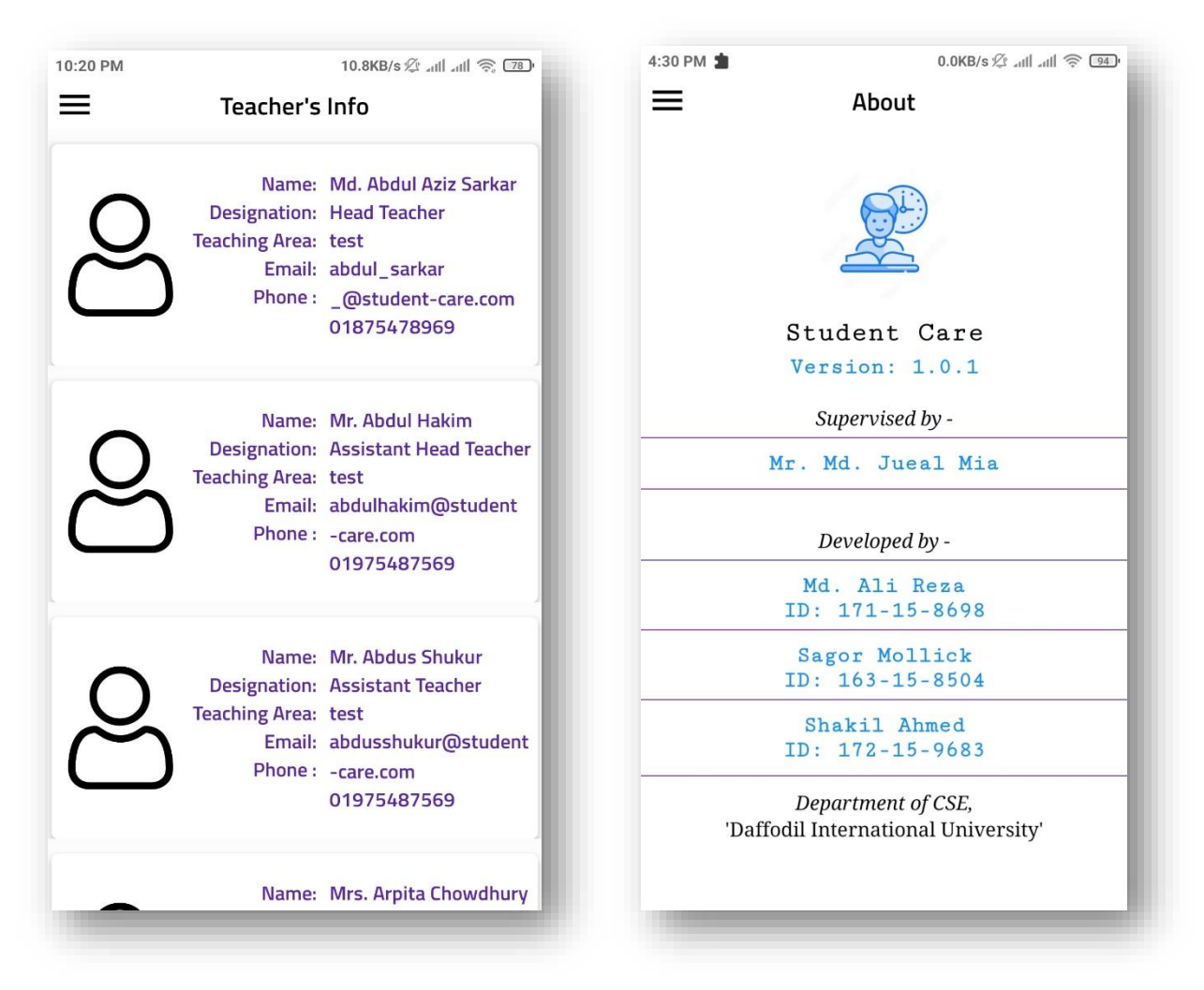

Figure 4.14: Teacher's Information Figure 4.15: About App

Figure 4.14: In this section, guardian will be able to show information from their child's school teachers. In this section, the information of all the teachers of a school can be seen very easily. As a result, Guardian will be able to contact teachers for any information regarding their child's education.

Figure 4.15: Here users are able to see about the admin and app authorization.

# **4.2 Back-End Operations**

As we are developing an android application, we must consider some important backend operations. The database is the major of them because of all the tasks performed based on the database. The database we used was MySQL database. The MySQL database is very fast and real-time. Some basic back-end operations of our application are given below:

- Automatic capacity scaling
- Automatic real-time data synchronization
- Automatic server maintenance
- Easy user authentication
- **Synchronize data across multiple devices**

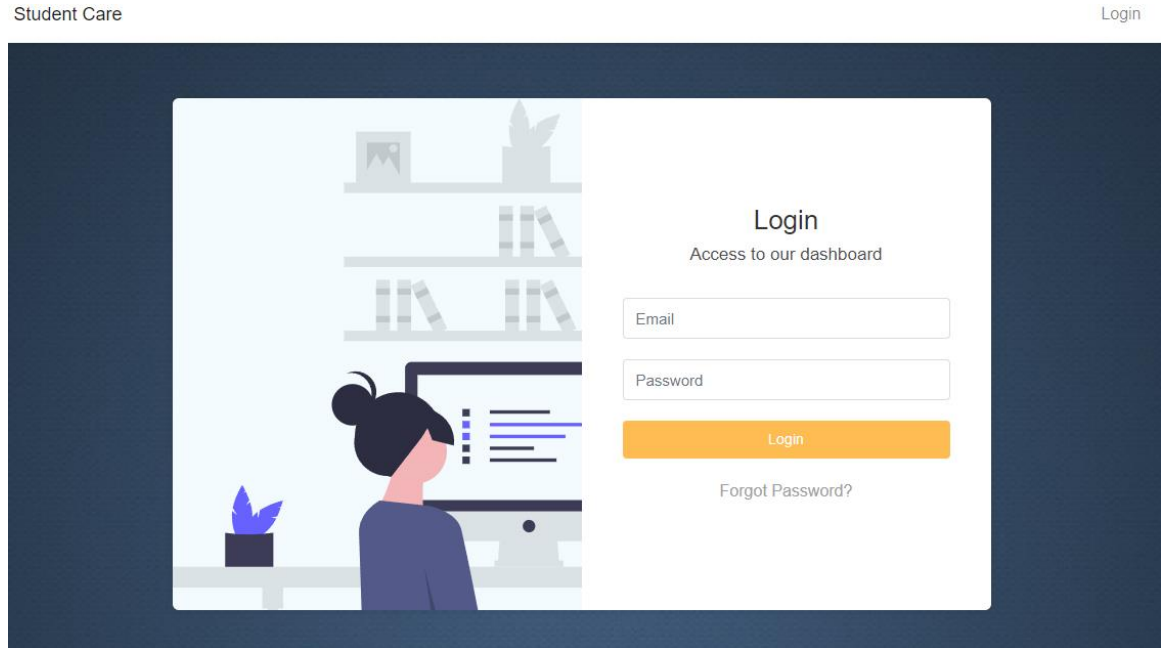

### Figure 4.16: Admin login

Figure 4.16: Admin can log in to the database with a valid email and password.

 $I$  ogin

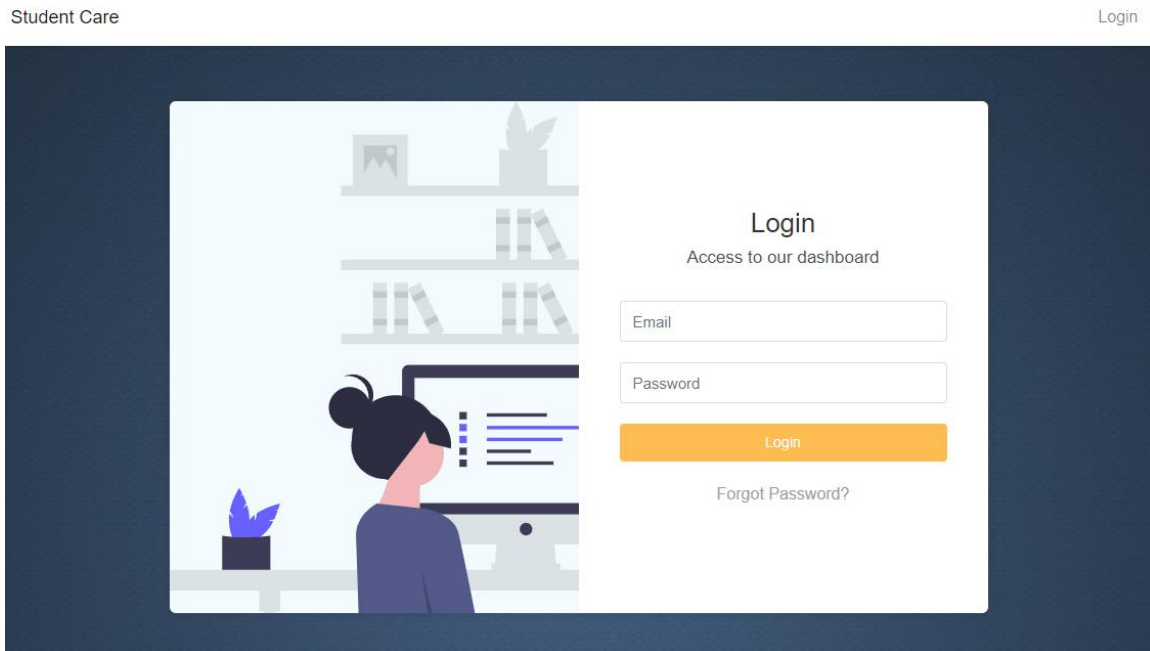

Figure 4.17: Teacher Login

Figure 4.17 Teacher can also log in to the database with a valid email and password.

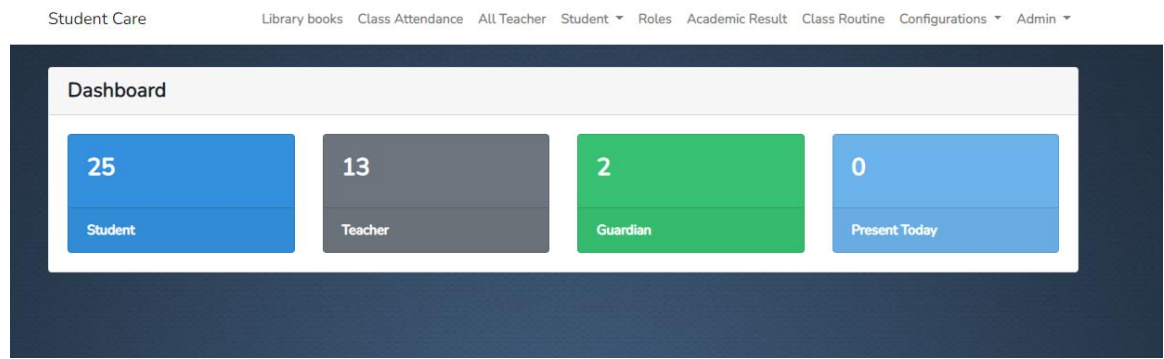

Figure 4.18: Admin Dashboard

Figure 4.18 In this segment Admin is able to see the current status and summary of the application database. Here mentioned total number of students, total number of teacher total number of guardian and show how many students are present today.

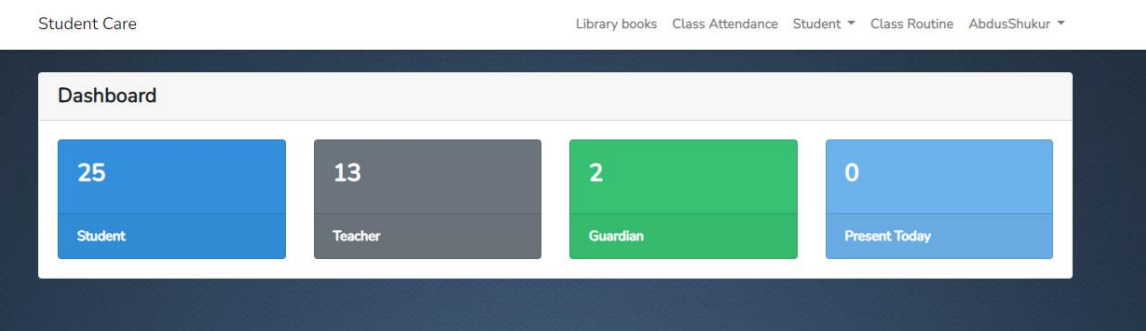

Figure 4.19: Teacher Dashboard

Figure 4.19: In this segment is able to see the current status and summary of the application database. Here mentioned total number of students, total number of teacher total number of guardian and show how many students are present today.

|                | <b>All Notices</b>                                  |                             |                                    |                                                                                                    | <b>Add Notice</b> |
|----------------|-----------------------------------------------------|-----------------------------|------------------------------------|----------------------------------------------------------------------------------------------------|-------------------|
|                |                                                     |                             |                                    |                                                                                                    |                   |
| Serial Title   |                                                     | From                        | To                                 | <b>Description</b>                                                                                                    | <b>Options</b>    |
|                | Book Distribution Notice 2022 31 December           | 2021 12:00:00               | 07 January 2022<br>12:00:00        | board book will be distributed on 02/01/2022 at 10am, students /<br>quardians are requested to bring session fee 2022 pay slip to collect<br>book. | Delete            |
| $\overline{2}$ | 'Session Fee 2022 Payment<br>Date Extension Notice' | 01 January 2022<br>12:00:00 | 07 January 2022<br>12:00:00        | session fee 2022 payment last date was 30/12/2021 which is extended<br>to 06/01/2022.                                                              | <b>Delete</b>     |
| 3              | Instruction for quardian                            | 03 January 2022<br>12:00:00 | <b>10 January 2022</b><br>12:00:00 | Students must submit all books and stationery to the class teacher by<br>January 7, 2021                                                           | Delete            |
| 4              | SSC 2021 admit card<br>distribution date            | 04 January 2022<br>12:00:00 | <b>25 January 2022</b><br>12:00:00 | SSC 2021 admit card will be distributed from 09-11-2021 to 11-11-<br>2021 by 10am to 1pm                                                           | <b>Delete</b>     |

Figure 4.20: Notice board

Figure 4.20: Admin can add all notice. In this section here notice title, available date and description insert from admin. Admin also delete any notice.

| Name                | ID        | <b>Roll Number</b> |                                                                               | <b>Class</b> | <b>Address</b> | <b>Created At</b>           | <b>Options</b>        |
|---------------------|-----------|--------------------|-------------------------------------------------------------------------------|--------------|----------------|-----------------------------|-----------------------|
| Anam Habib          | 641284265 | 01                 | Gender: Male<br>Blood Type: O+<br>Shift: Day Shift<br>Section:<br>School ID:  | Class One    | <b>Dhaka</b>   | 04 January 2022 02:17:44 PM | Edit<br><b>Delete</b> |
| <b>Borhan Uddin</b> | 641284595 | 02                 | Gender: Male<br>Blood Type: A+<br>Shift: Day Shift<br>Section:<br>School ID:  | Class One    | <b>Dhaka</b>   | 04 January 2022 02:23:14 PM | Edit<br><b>Delete</b> |
| Abdur Rahman        | 641284639 | 03                 | Gender: Male<br>Blood Type: AB+<br>Shift: Day Shift<br>Section:<br>School ID: | Class One    | <b>Dhaka</b>   | 04 January 2022 02:23:58 PM | Edit<br><b>Delete</b> |

Figure 4.21: List of students

Figure 4.21: In this section admin add students. Admin also edit and delete student details.

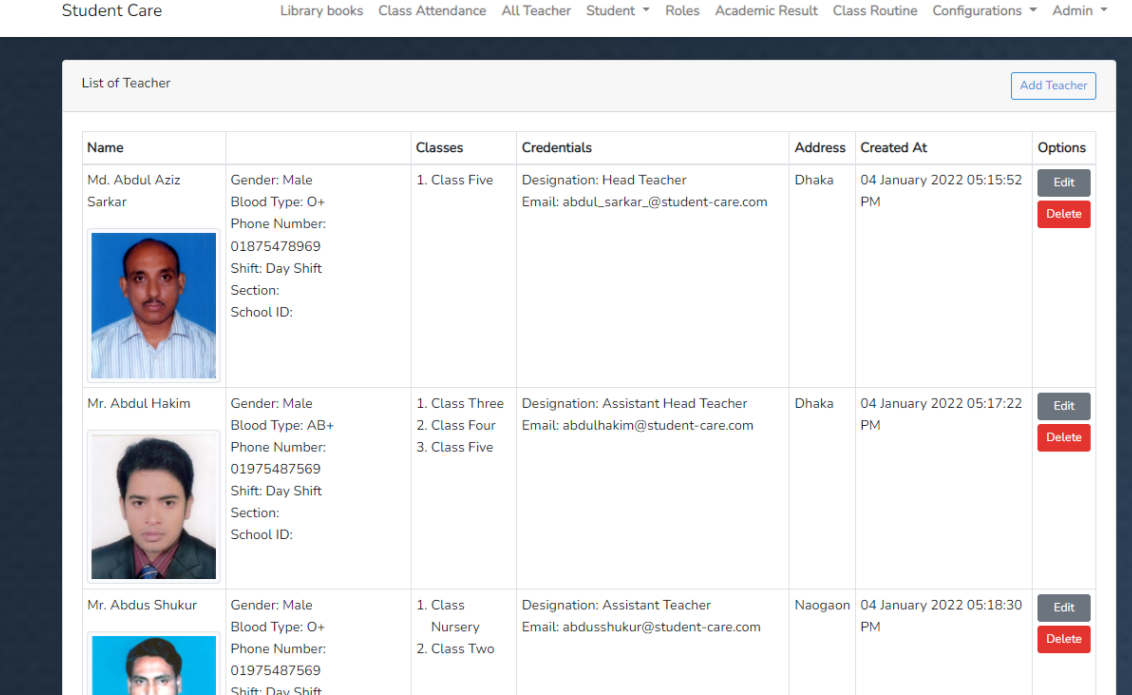

Figure 4.22: List of teachers

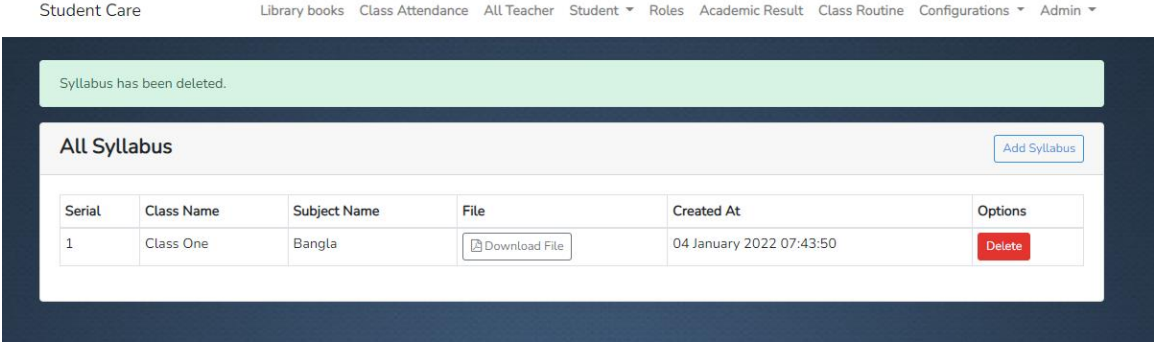

Figure 4.23: Add Syllabus

|               | All books from Library |                             |                        |                          | <b>Add Books to Library</b> |
|---------------|------------------------|-----------------------------|------------------------|--------------------------|-----------------------------|
| <b>Serial</b> | <b>Class Name</b>      | <b>Subject Name</b>         | File                   | <b>Created At</b>        | <b>Options</b>              |
| 1             | <b>Class One</b>       | <b>Bangla</b>               | <b>A</b> Download File | 04 January 2022 07:32:24 | <b>Delete Library</b>       |
| 2             | <b>Class One</b>       | English                     | 因 Download File        | 04 January 2022 07:32:35 | <b>Delete Library</b>       |
| 3             | <b>Class One</b>       | <b>Mathematics</b>          | <b>A</b> Download File | 04 January 2022 07:32:49 | <b>Delete Library</b>       |
| 4             | <b>Class Two</b>       | Bangla                      | <b>A</b> Download File | 04 January 2022 07:33:08 | <b>Delete Library</b>       |
| 5             | Class Two              | English                     | <b>A</b> Download File | 04 January 2022 07:33:19 | <b>Delete Library</b>       |
| 6             | Class Two              | <b>Mathematics</b>          | <b>A</b> Download File | 04 January 2022 07:33:32 | <b>Delete Library</b>       |
| 7             | <b>Class Three</b>     | Bangla                      | <b>A Download File</b> | 04 January 2022 07:33:50 | Delete Library              |
| 8             | <b>Class Three</b>     | English                     | <b>A Download File</b> | 04 January 2022 07:34:02 | <b>Delete Library</b>       |
| 9             | <b>Class Three</b>     | <b>Mathematics</b>          | <b>A</b> Download File | 04 January 2022 07:34:49 | <b>Delete Library</b>       |
| 10            | <b>Class Three</b>     | <b>General Science</b>      | <b>A</b> Download File | 04 January 2022 07:35:09 | <b>Delete Library</b>       |
| 11            | <b>Class Three</b>     | Bangladesh & Global Science | <b>A</b> Download File | 04 January 2022 07:35:23 | Delete Library              |
| 12            | <b>Class Three</b>     | Religion                    | <b>A</b> Download File | 04 January 2022 07:35:40 | <b>Delete Library</b>       |
| 13            | <b>Class Four</b>      | Bangla                      | <b>A</b> Download File | 04 January 2022 07:35:55 | <b>Delete Library</b>       |
| 14            | <b>Class Four</b>      | Bangladesh & Global Science | <b>A</b> Download File | 04 January 2022 07:36:11 | <b>Delete Library</b>       |

Figure 4.24: Library

# **4.3 Interaction Design**

Today every person wants interaction design for their android mobile phones and tabs. The interaction design makes the app more user-friendly and attractive to the users. The goal of interaction design is to create products that enable the user to achieve their objectives in the best way possible. Interaction design is the proper way that observes the interaction between a system and its user. Other hand user experience focuses on the overall experience interaction design between a user and an application [5].

# **4.4 Implementation Requirements**

To implement the project, we needed Android Studio to design and develop the whole project. Other hands for the backend we needed a browser and a Google account. For testing purposes, we need JDK and SDK also NDK. We also needed a virtual device to run and test the app on the PC. Adobe Photoshop, Illustrator is also used for making different types of icons and backgrounds. We also needed a strong internet connection to update the gradle file of the Android studio [6].

# **CHAPTER 5 IMPLEMENT AND TESTING**

### **5.1 Implementation of Database**

The main task is to create a database and tables to load the data in MySQL. We connected our app to the database and through our application. We made all the data collations. Sometimes we update some data using queries initially. We also made some queries to load the data from the database. This is the implementation process of our database. We used Query to store and retrieve data from the database. In this case, we stored all pdf files to the hosting storage section and generated a link to the database using some queries. That's why we can access it easily and smoothly. Besides we stored all the data into the real-time database. We used MySQL authentication to make using a unique id for the separation of all user role-based.

We related all of the facilities of the database to our application by java classes, various libraries, and dependencies. To execute our application with the connection of the database we used many methods to upload data, retrieve data and register users via MySQL Authentication.

### **5.2 Implementation of Front-End Design**

In the android studio, front-end design is related to XML files and Java classes. XML files are used to design the user interface (UI). In the XML file, we added the Buttons; Edit Text, Relative Layout, Recycler view, Card view, Bottom navigations, Circular image view, various shapes for the backgrounds, Icons, and backgrounds. Then we related all the things with class by calling them. Classes play logical operations.

### **5.3 Implementation of Interactions**

For the comparison of our opinion, we've got feedback from our friends and supervisors and some of our faculty member about the app. We shared our goals and visions. We took their suggestions and opinions. Then we discussed with our project members for a friendly user interface, we used pictures and buttons with enough information so that the design is more interactive. After all the things we made more user-friendly and interactive applications.

### **5.4 Testing Implementation**

In android there are some types of testing. There are local unit tests, Instrumented tests, unit tests, Integration tests, system tests. The local units are Connect with local computer where the android studio installed and connected with database. They use Java on computers so it works very fast because they didn't be an emulator is needed to do this. We know that system tests test the whole system. These are the tests used to check the code test. Unit testing is very important because software developers sometimes try to save time minimum unit test and cost is high as a result of this mythical reason inappropriate unit test error fixing during system testing, integration testing and even beta testing the application is built. If initial unit testing is done at an early stage, it saves time and money in the end [7]. For more testing by integrating test frameworks test android is called Unit test.

#### **5.5 Test Result and Reports**

The system is basically tested for the accuracy of an application. The test is an integral part of an application. Finally, the software is interface with other software / hardware. The system is a series of system testing outputs.

- Login System
- Registration System
- Show Attendance
- View Class Routine

©Daffodil International University 25 • Home Task View & Check Status

- Notice Board
- Syllabus
- View Academic Result
- View Academic Progress
- Library
- Teacher's Information
- View Profile

# **CHAPTER 6 CONCLUTION AND FUTURE SCOPE**

### **6.1 Discussion and Conclusion**

Nowadays people are using most of the applications that are android-based mobile applications. Now everyone passes most of the time with the mobile phone. For this generation, our application will be very serviceable for Guardian. Many parents could not know of theirs child's school activities. At the end of the day, many of them remain unknown. Many times parents are worried about not knowing their child's school activities. By using this application, guardian can easily know all the activities of his child's school at any time.

# **6.2 Opportunities for further development**

In this sector, there is a huge opportunity for further development. In the current situation, parents are not capable to know the school activities of their children due to their busy schedule. The android application-based student care is upgrading day by day. Some next plans for our app are given below:

- Use both languages (Bengali and English) for the users.
- Proper virtual assistant for the users.
- Parents can make all the payments to the school using the application very easily.

# **REFERENCE**

[1]"Android (operating system) - Wikipedia", En.wikipedia.org, 2021. [Online]. Available at: https://en.wikipedia.org/wiki/Android\_(operating\_system). [Accessed: 27 November 2021, 11:03 PM].

[2] "Alora - Attendance Tracker App", Available at: [https://play.google.com/store/apps/details?id=com.smartlogicinc.attendancemanager](https://l.facebook.com/l.php?u=https%3A%2F%2Fplay.google.com%2Fstore%2Fapps%2Fdetails%3Fid%3Dcom.smartlogicinc.attendancemanager%26fbclid%3DIwAR06W1cTBQfDtbO-vKfFC8zOctqSaFhYRXesjYfTdh4YqsO8u0Lee4qEf3E&h=AT23CziDsqhxnfbs1lQd70UX11eC66gMm_02U86EhuBJ7EfE3PNNB6dex4VHTw8fbIaTINk2FvRxOpDhov3jlsUAvNcm3GMTceKWOR5pbu0vedccXlR0VGfvh09a6DwbvDCLtg), [Accessed: 27 November 2021, 11:05 PM].

[3] "LO School Management System(LOSMAT)", Available at: [https://play.google.com/store/apps/details?id=com.losmat,](https://l.facebook.com/l.php?u=https%3A%2F%2Fplay.google.com%2Fstore%2Fapps%2Fdetails%3Fid%3Dcom.losmat%26fbclid%3DIwAR2wYJHbP7isqGjFAU2griJMx4x9FT1P6yOYohIkReSejWISjBbKqEOU54Y&h=AT23CziDsqhxnfbs1lQd70UX11eC66gMm_02U86EhuBJ7EfE3PNNB6dex4VHTw8fbIaTINk2FvRxOpDhov3jlsUAvNcm3GMTceKWOR5pbu0vedccXlR0VGfvh09a6DwbvDCLtg) [Accessed: 27 November 2021, 11:06 PM].

[4]"Functional Requirements vs. Non Functional Requirements: Key Differences", Guru99.com, 2021. [Online]. Available at: https://www.guru99.com/functional-vsnon-functionalrequirements.html. [Accessed: 27 November 2021, 11:08 PM].

[5] Adobe, Available at: https://xd.adobe.com/ideas/principles/human-computer-interaction/whatisinteraction-design/, [Accessed: 27 November 2021, 11:13 PM].

[6]"Download Android Studio and SDK tools | Android Developers", Android Developers, 2021. [Online]. Available at: https://developer.android.com/studio. [Accessed: 27 November 2021, 11:14 PM].

[7] Guru 99, Available at: https://www.guru99.com/unit-testing-guide.html, [Accessed: 27 November 2021, 11:17 PM].

# An Android application for Student Care

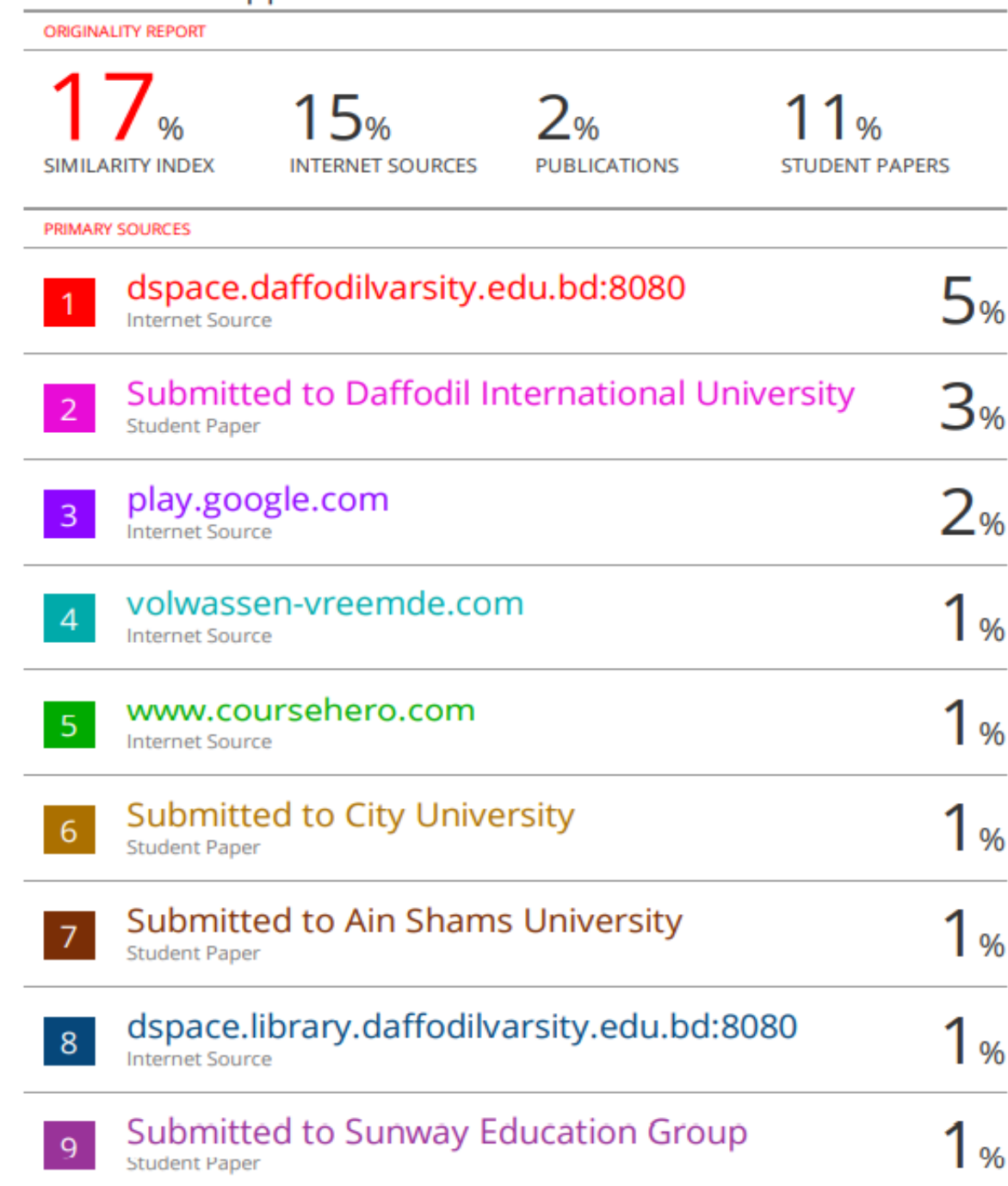

©Daffodil International University 30